## **Apprendre les sciences avec l'iPad: la mitose**

En tant que professeur de sciences dans une école secondaire, vous voudriez que vos élèves effectuent des recherches sur le processus de la mitose et qu'ils présentent les résultats de cette recherche dans un fichier ePub qui pourra être partagé avec le reste de la classe. Les élèves recevront une liste de questions spécifiques, ils devront en choisir trois, y répondre et présenter leurs réponses.

Source: Anaïtis.

## **Déroulement de l'activité**

1. Utiliser les sources suivantes pour effectuer les recherches: l'application Mitosis (pour iPhone, en anglais), Wikipedia [\(http://fr.wikipedia.org/wiki/Mitose\)](http://fr.wikipedia.org/wiki/Mitose) ou iTunes U.

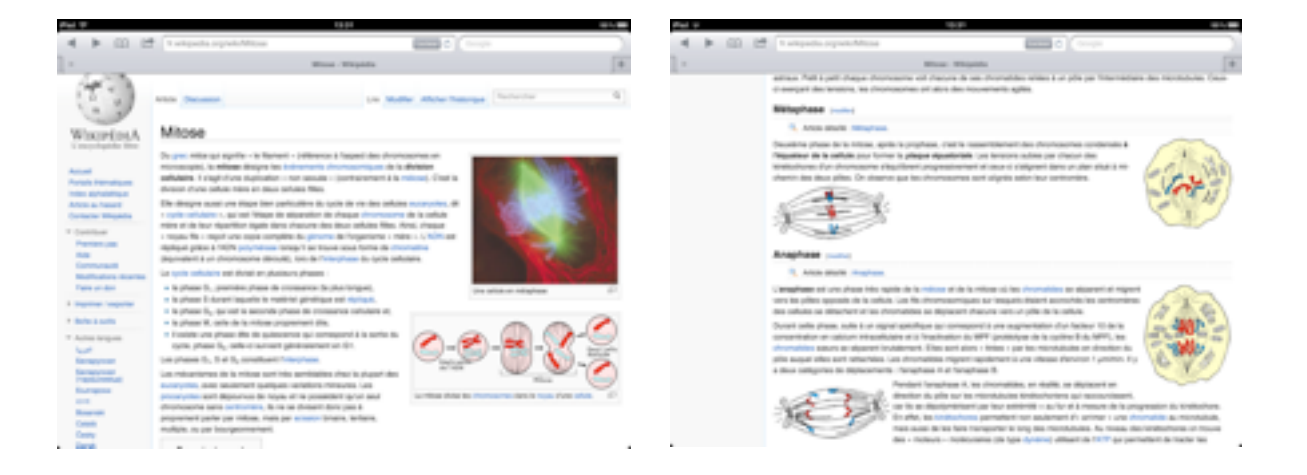

- 2. Enregistrer trois ou quatre image dans la bibliothèque à partir de Wikipedia ou des captures d'écran de l'application Mitosis.
- 3. Utiliser BookCreator afin de créer un ePub combinant texte et images. Répondre aux questions.

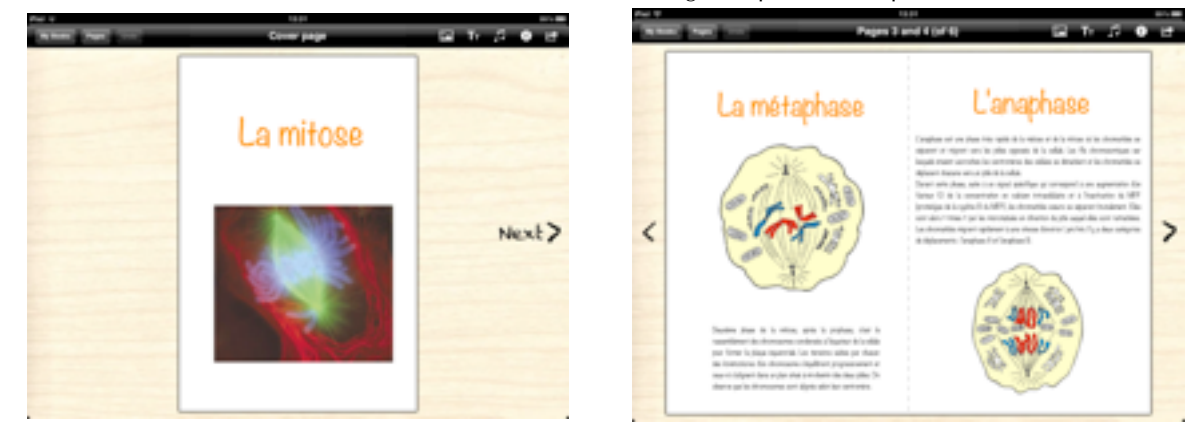

4. Partager le fichier ePub en utilisant DropBox, iBooks ou l'Apple TV.

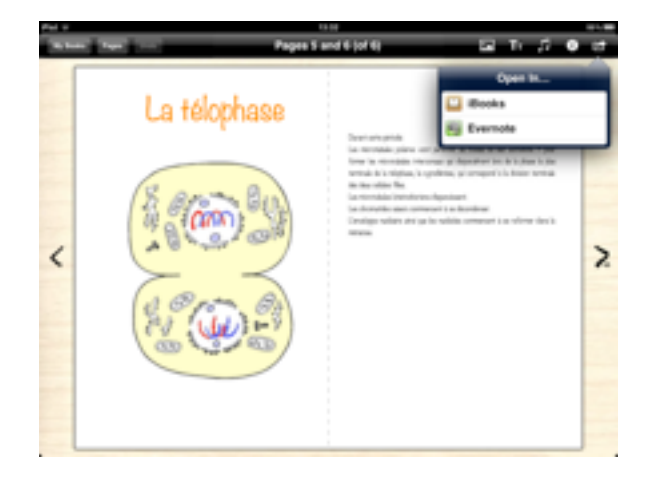

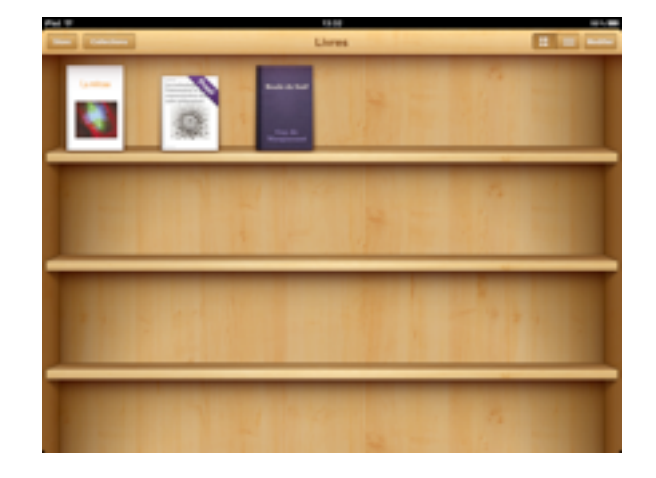

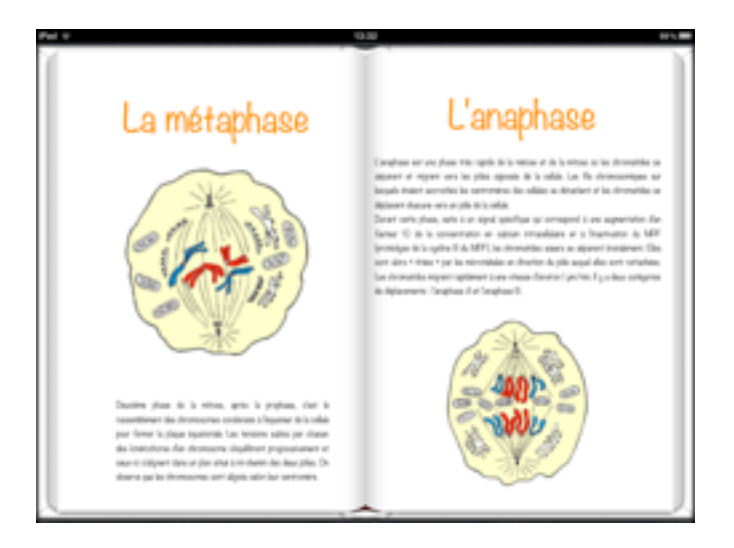

Sciences • Apprendre les sciences avec l'iPad: la mitose

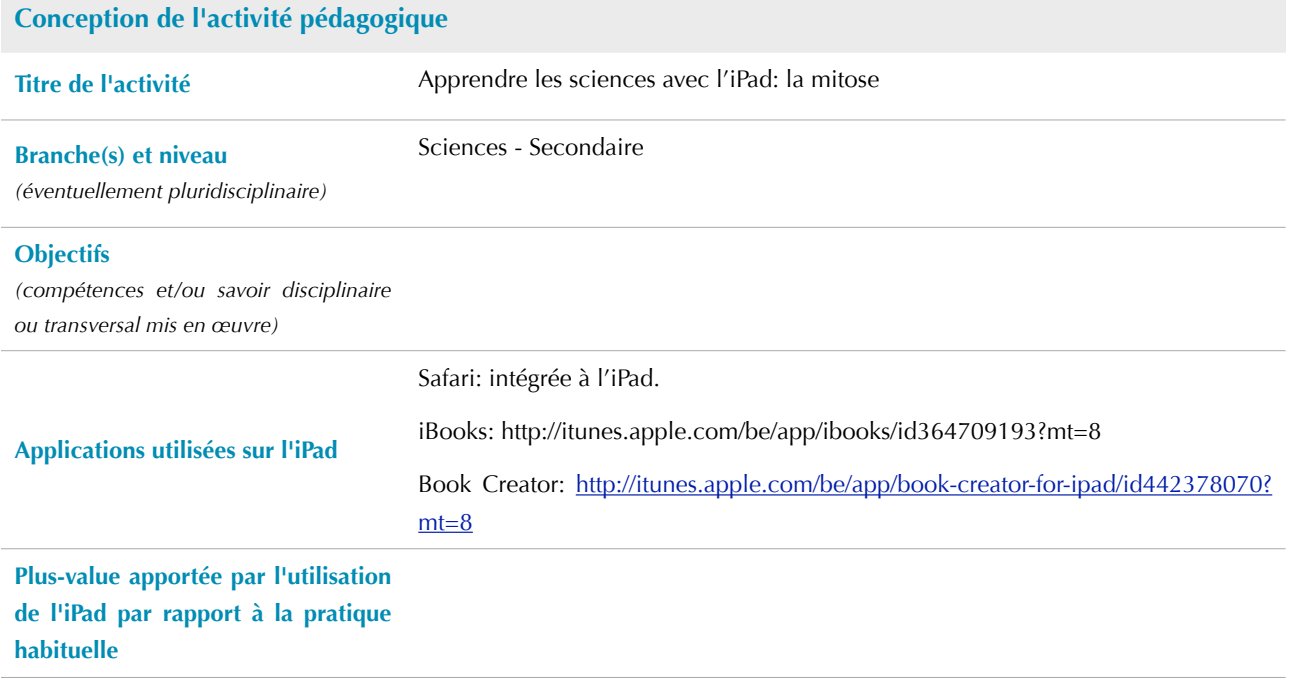

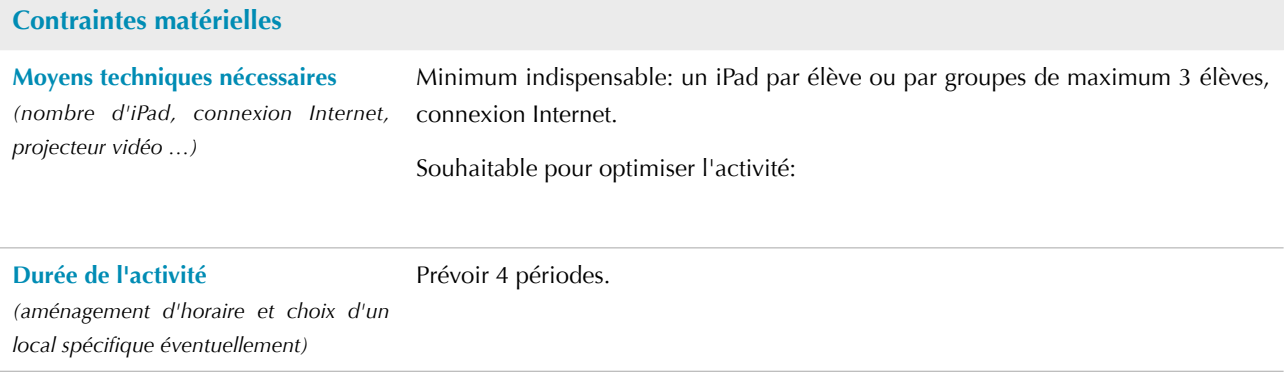

## **Description de l'activité pédagogique**

**Prérequis** Professeur:

Élèves: